# Setting the homepage in Wordpress

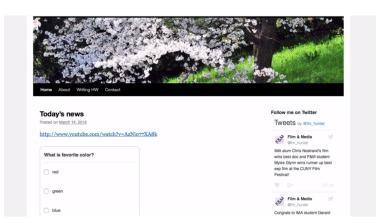

By default your Wordpress site will display your most recent posts on your home page. Lets say you would like your *About* page to be your home page and a page we will create called *Blog,* to display all of your posts.

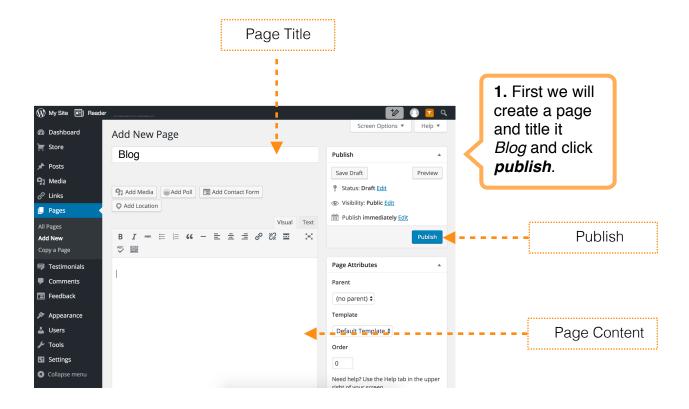

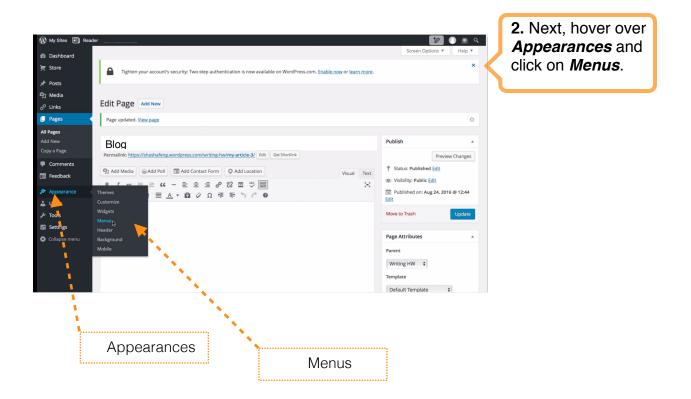

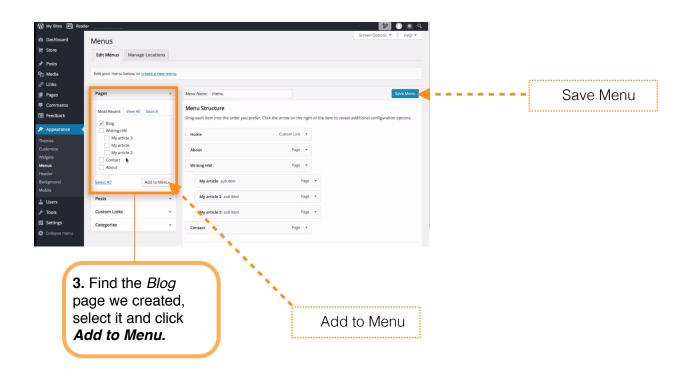

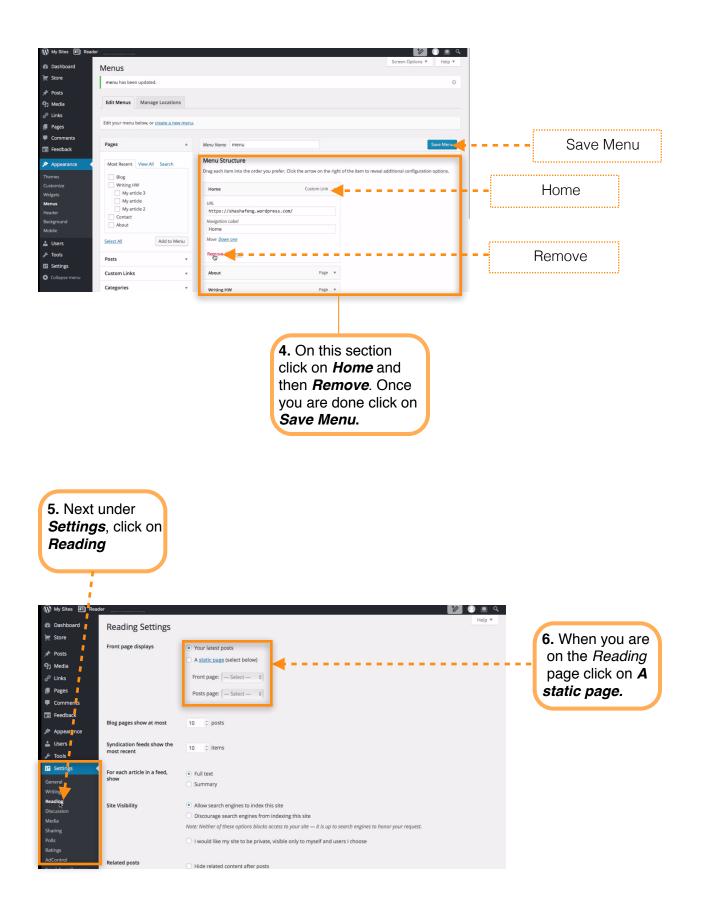

| 🕅 My Sites 🗐 Reader  |                                           |                                                                                                    |     |
|----------------------|-------------------------------------------|----------------------------------------------------------------------------------------------------|-----|
| Dashboard            | Reading Settings                          | Help *                                                                                                    |     |
| 📺 Store              |                                           |                                                                                                    |     |
| 📌 Posts              | Front page displays                       | O Your latest posts                                                                                           |     |
| 역기 Media             |                                           | A <u>static page</u> (select below)                                                                           | - 1 |
| 🖉 Links              |                                           | Front page: About \$                                                                                          |     |
| Pages                |                                           | Posts page: Blog \$                                                                                           |     |
| Comments             |                                           |                                                                                                    |     |
| Feedback             | Blog pages show at most                   | 10 C posts                                                                                                    |     |
| 🔊 Appearance         |                                           |                                                                                                    |     |
| 👗 Users              | Syndication feeds show the<br>most recent | 10 🔅 items                                                                                                    |     |
| لم مح                |                                           |                                                                                                    |     |
| 5 Settings           | For each article in a feed,<br>show       | Full text                                                                                                    |     |
| General<br>Writing   | 511011                                    | Summary                                                                                                    |     |
| Reading              | Site Visibility                           | Allow search engines to index this site                                                                       |     |
| Discussion<br>Media  |                                           | O Discourage search engines from indexing this site                                                           |     |
| Sharing              |                                           | Note: Neither of these options blocks access to your site — it is up to search engines to honor your request. |     |
| Polls                |                                           | I would like my site to be private, visible only to myself and users I choose                                 |     |
| Ratings<br>AdControl |                                           |                                                                                                    |     |
| Email Post Changes   | Related posts                             | Hide related content after posts                                                                              |     |

7. Change the front page attribute to *About* and the posts page attribute to *Blog.* When you are done, scroll down and click *Save Changes.* 

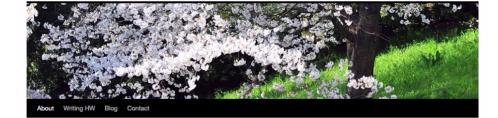

#### About

k

This is an example of a **WordPress page**, you could edit this to put information about yourself or your site so readers know where you are coming from. You can create as many pages like this one or sub-pages as you like and manage all of your content inside of WordPress. Link to <u>Google</u>.

#### Follow me on Twitter

Tweets by @fm\_hunter

Film & Media ofm\_nunter MA alum Chris Nostrand's film wins best doc and F&M student Myles Glynn wins runner up best exp film at the CUNY Film Festival

Film & Media

Congrats to IMA student Gerard

Refresh your home page and you should see that your about page is your home page. Furthermore all of your posts are now in your *Blog* page.

## <u>Edit</u>

### Leave a Reply

-